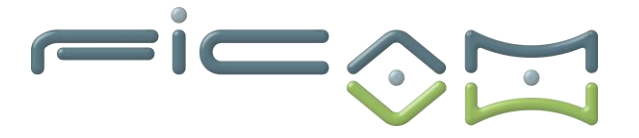

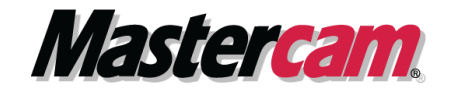

aith

#### **PROGRAMME DE FORMATION AU LOGICIEL MASTERCAM Electroérosion par fil 2 à 4 axes CERTIFICATION :**

**RS6409 - Modéliser et réaliser des pièces d'usinage en 2D et 3D via la CFAO**

## **A) OBJECTIFS DE LA FORMATION**

**A l'issue de la formation, le stagiaire sera capable d'utiliser le logiciel MASTERCAM pour réaliser des opérations d'électroérosion par fil 2 à 4 axes sur une machine à commande numérique et réaliser des opérations de paramétrage technologique d'électroérosion.**

# **Objectifs opérationnels et évaluables**

- 1. Programmer des pièces par procédés d'électroérosion par fil 2 à 4 axes
- 2. Contrôler les trajectoires d'usinage
- 3. Coder et éditer le programme
- 4. Régler les paramètres techniques des masques de saisie
- 5. Utiliser les bibliothèques matières et fils
- 6. Paramétrer les valeurs par défaut des opérations
- 7. Paramétrer une machine
- 8. Paramétrer le post-processeur

# **B) PRÉREQUIS ET PUBLIC VISE**

Prérequis : posséder des connaissances et pratiques de base en informatique, en usinage/découpe fil et en modélisation 3D MASTERCAM. Type de public : demandeurs d'emploi, techniciens sur machines-outils à commande numérique, apprentis et professeurs etc.

## **C) PROGRAMME**

- -Généralité .................
- -[Usinage 2 axes.](#page-1-0).................................... P2
- -[Usinage 4 axes.](#page-1-0).................................... P3
- -Simulation volumique d'usinages............. P3
- 
- -Gestionnaire d'opération…………………………. P3-4 -Exercices d'application 2 et 4 axes.. 3059 Y.6084 Z-4.8861 A-51.5539 B28.4544 F686. **F710.23 Généralité** : 2-4:6486 A-52.0331 827.3917 F710.23 1630 X-1599 Y.6058 Z-4.8486 A-52.0311 827.3917 F710.

aill

**Tél : 02.37.26.28.10 – Web [: www.ficam.com](http://www.ficam.com/) Mail :** [administration@ficam.com](mailto:administration@ficam.com)

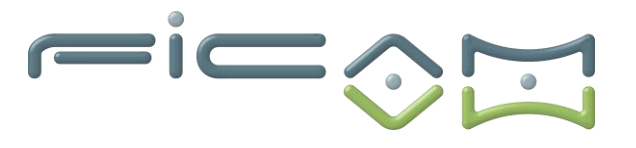

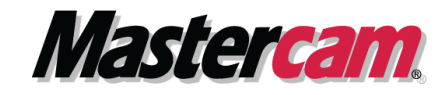

- Prise en main environnement Windows, gestion de fichiers
- Configuration du logiciel
- Utilisation des interfaces d'échange de données (Iges, dxf, …)
- Utilisation des périphériques pour Mastercam souris, clavier…
- <span id="page-1-0"></span>• Personnalisation du logiciel - mise en place des icônes, les raccourcis …

### **Usinage 2 axes :**

- Génération d'une bibliothèque de fil et gap
- Génération d'une bibliothèque des matières
- Usinage de contours 2 axes
- Gestion des multi-passes
- Passe de nuit
- Usinage de poches
- Cycle fixe fil
- Imbrication d'i
- Point fil
- **Limitation**
- Insertion de commentaire
	- ➢ Commentaire en code ISO, exemple : M00, M5, G54
	- ➢ Commentaire littéraire arrêt pour changement de bride, retournement de pièces etc... aith)
- Définition, gestion et usinage des attaches et des points d'enfilages
- Simulation d'usinage et fiche technique

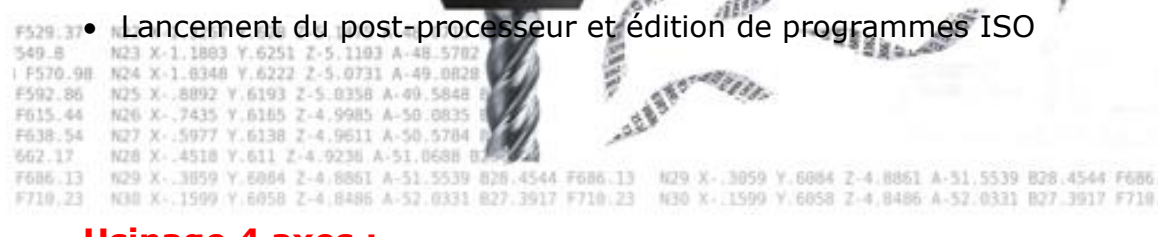

#### **Usinage 4 axes :**

**Société FICAM : Siège Social - Bâtiment vert - 10 avenue Gustave Eiffel 28000 Chartres**

**Tél : 02.37.26.28.10 – Web [: www.ficam.com](http://www.ficam.com/) Mail :** [administration@ficam.com](mailto:administration@ficam.com)

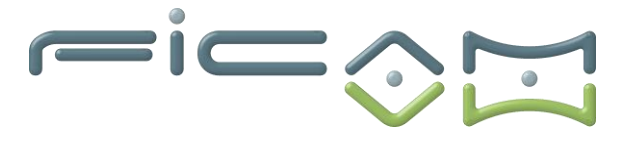

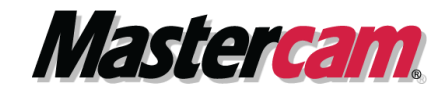

- **Principe du 4 axes avec les fondamentaux du 2 axes**
- **Préparation du dessin pour le 4 axes**
- **Définition, gestion et usinage des attaches et des points d'enfilages**
- **Découpe des entités pour préparation synchronisation**
- **Usinage de contours 4 axes**
- **Gestion des synchronisations**
- **Cycle fixe fil**
- **Lancement du post-processeur et édition de programmes ISO**

#### **Simulation volumique d'usinages :**

- **Simulation d'usinage** 
	- ➢ En pas à pas
	- ➢ En continu
	- Avec simulation axe tournant

➢ Avec simulation de l'outil et porte outil cation des collisions pièce /outil

• **Comparaison par le biais de fichier STL entre la pièce usinée le modèle surfacique**

#### **Gestionnaire d'opération :**

- **Gestionnaire d'opération**
	- ➢ Gestion des groupes de machine
	- ➢ Gestion des groupes usinage OP1, OP2
	- ➢ Copier-coller
	- ➢ Gestion des paramètres d'usinages
	- Gestion des géométries
	- Lancement du post-processeur

F529.37 **RAG R** N23 X-1 1803

# • **Gestion de l'outil d'usinage**

**FR15 48** N26 F638-54 927 5077 ➢ Choix de l'outil NZ8 X .4518 Y ➢ Création d'une bibliothèque de régimes N29 3659

➢ Création de fil

**Tél : 02.37.26.28.10 – Web [: www.ficam.com](http://www.ficam.com/) Mail :** [administration@ficam.com](mailto:administration@ficam.com)

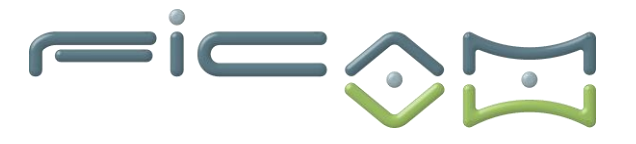

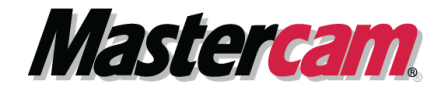

#### • **Gestion des matériaux**

- ➢ Choix du matériau
- ➢ Donné paramètre de coup en fonction du matériau
- **Bibliothèque opération par défaut**
- **Brut**
- ➢ Création du brut
- ➢ Modèle de brut -
- **Choix machine** 
	- $\triangleright$  Type de machine
	- ➢ Post-pro concordant
	- ➢ Moyen de programmation dépendant de la machine

#### **Exercices d'application :**

- **Utilisation de pièces d'exemple et de modèle 2D ou 3D pour la gestion des parcours fil.**
- **Mise en œuvre de pièces avec sortie de programme ISO.**

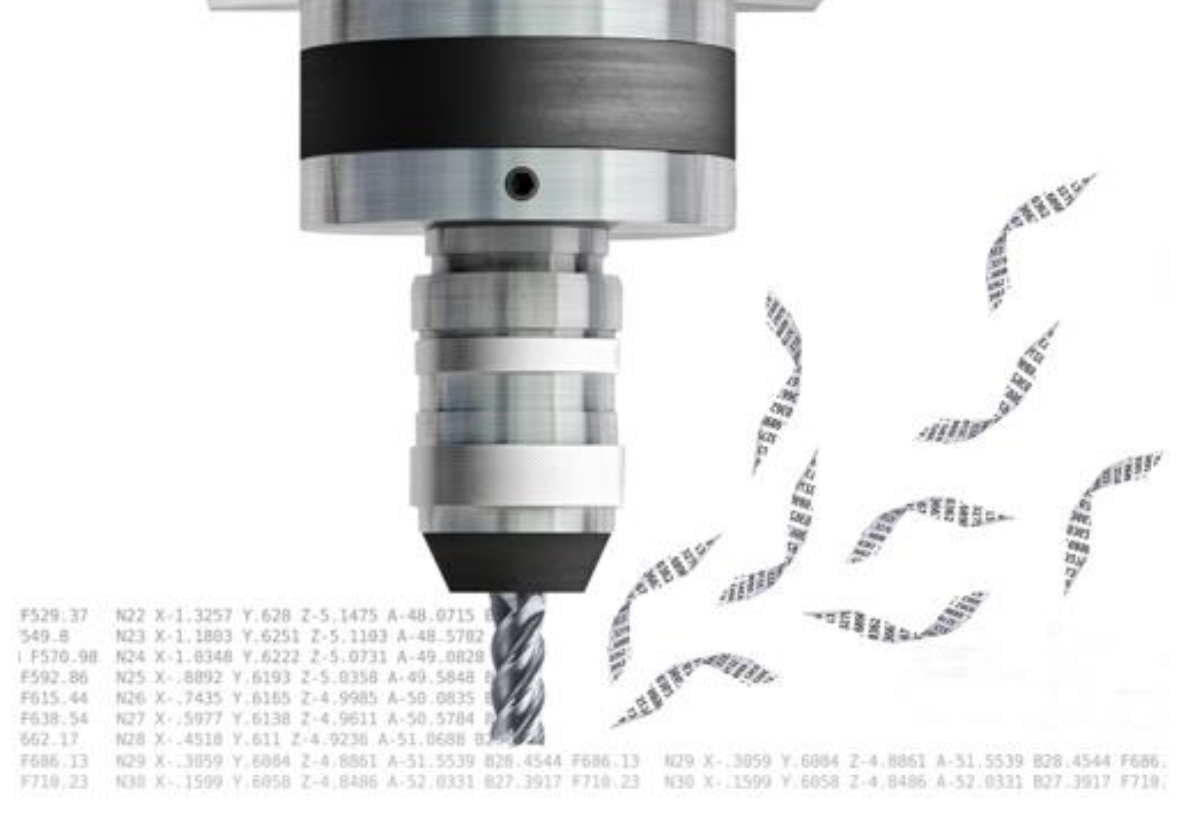

**Société FICAM : Siège Social - Bâtiment vert - 10 avenue Gustave Eiffel 28000 Chartres Tél : 02.37.26.28.10 – Web [: www.ficam.com](http://www.ficam.com/) Mail :** [administration@ficam.com](mailto:administration@ficam.com)

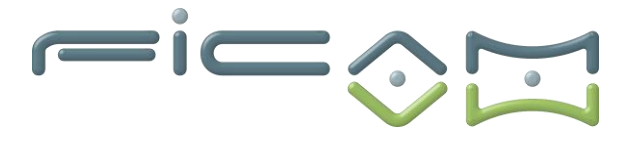

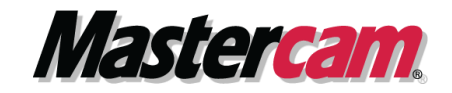

#### **D) VALIDATION ET CERTIFICATION**

Dans une salle de formation, un ordinateur et un écran seront mis à disposition du stagiaire, accompagnés du logiciel de CFAO MASTERCAM.

Il est impératif que les stagiaires aient déjà suivi le module de formation en CFAO 2D avant de commencer cette formation.

Des exercices sont proposés aux stagiaires afin d'évaluer leurs acquis et leur compréhension de chaque module.

Les formateurs, experts en logiciel de CFAO MASTERCAM, sont disponibles pour répondre à toutes les questions des stagiaires.

La formation est validée par la remise d'attestations de présence signées par le formateur et les stagiaires, ou par une attestation de fin de formation sur demande du stagiaire.

En outre, la certification est soumise à une épreuve pratique.

L'évaluation finale consiste en la création d'une pièce d'usinage réalisée à l'aide du logiciel de CFAO MASTERCAM.

Le sujet, tiré au sort en début d'épreuve, détaille la pièce à réaliser ainsi que la machine-outil à

La certification obtenue à l'issue de la formation et de l'épreuve pratique certifie une compétence avérée dans l'utilisation du logiciel, contribuant ainsi à l'employabilité et à la mobilité professionnelle des stagiaires en valorisant leurs compétences acquises.

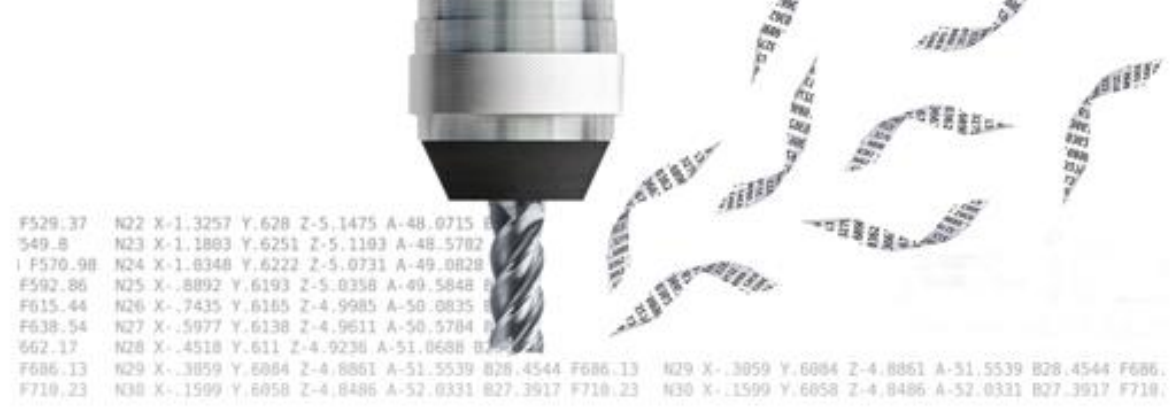

**Tél : 02.37.26.28.10 – Web [: www.ficam.com](http://www.ficam.com/) Mail :** [administration@ficam.com](mailto:administration@ficam.com)